## **Exemples**

[Multiécrans](https://www.physix.fr/dokuwikieleves/doku.php?id=multiecrans)

[Mettre une image sur un bouton](https://www.physix.fr/dokuwikieleves/doku.php?id=mettre_une_image_sur_un_bouton)

[Revenir à la ligne dans un Label](https://www.physix.fr/dokuwikieleves/doku.php?id=revenir_a_la_ligne_dans_un_label)

[Afficher une page web dans l'application](https://www.physix.fr/dokuwikieleves/doku.php?id=afficher_une_page_web_dans_l_application)

[Le jeu du nombre inconnu](https://www.physix.fr/dokuwikieleves/doku.php?id=le_jeu_du_nombre_inconnu)

[Dessiner](https://www.physix.fr/dokuwikieleves/doku.php?id=dessiner)

[Chronomètre](http://www.physix.fr/dokuwikieleves/doku.php?id=:Chronometre)

[Boussole](http://www.physix.fr/dokuwikieleves/doku.php?id=:Boussole)

From: <https://www.physix.fr/dokuwikieleves/>- **Programmation**

Permanent link: **<https://www.physix.fr/dokuwikieleves/doku.php?id=exemples&rev=1488378240>**

Last update: **2017/03/01 15:24**

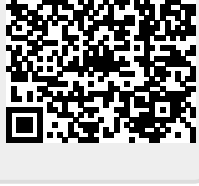